**InStep Activation Code Download 2022 [New]**

[Download](http://evacdir.com/schwartz/SW5TdGVwSW5.awareof?primaries=ZG93bmxvYWR8R0Y3TkhJeU1IeDhNVFkxTkRVeU1qRXhNSHg4TWpVNU1IeDhLRTBwSUZkdmNtUndjbVZ6Y3lCYldFMU1VbEJESUZZeUlGQkVSbDA&rismed=)

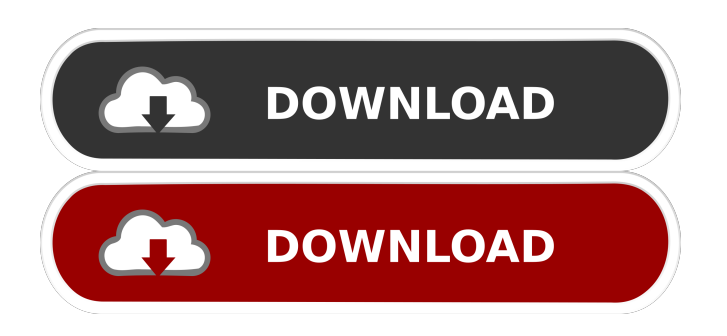

## **InStep Crack + License Code & Keygen**

- Import DAE, OBJ, STL, VRML, X3D, GDML files (part, solid, shell) - Convert to STEP format and export to PNG, JPG, BMP, GIF - Combination of toolbars - 3D motion settings - Modify existing STP files - Extraction of CAD surfaces from volume meshes - Numerics settings - Display statistics about the volume mesh - Extraction of CAD surfaces from shell meshes - Modify existing STP files - De-compression of STP files - Conversion to STL, OBJ, VRML, X3D, GDML files - Generate prismatic elements from shell elements - Export to STEP - Customization of import / export - Statistics about mesh - Extract CAD surfaces from volume meshes - Inflate thin mesh to create a thin solid - Attempt to patch holes where edges are open - Create shell meshes from CAD meshes - Extraction of CAD surfaces from shell meshes - Extract features from STL files - CAD read/write of STL files - Generate surfaces from volume meshes - Create shell meshes from shell elements - Creation of surface models from STL files - Creation of tetrahedral meshes from STP files - Manual editing of meshes - All STP files are kept in original, non-modified state - Export to STL - Align - Flip normal vectors - Downloaded image from Gimp can be saved as a PNG, JPG, BMP, or GIF file - Combine planar features - Degeneracy check - Align - Inflate thin mesh to create a thin solid - Attempt to patch holes where edges are open - Export to STEP - Configuration of the copy paste tools - Generate prisms from shell elements - De-compress STP files - Generate XYZ coordinates from XYZ values - Export to STP - Configuration of color options - Create custom light sources - Modify existing STP files - Modify existing STP files - Modify existing STP files - Modify existing STP files - Modify existing STP files - Modify existing STP files - Modify existing STP files - Modify existing STP files - Modify existing STP files - Modify existing STP files - Modify existing STP files

#### **InStep**

The User Interface of InStep is similar to that of a CAD program, being both compact and intuitive. The 'Main Menu' of InStep is organized in several tabs, each one containing tools for working with a specific type of file. Moreover, you can switch between the tabs, by pressing a number corresponding to the tab. The 'Home' tab contains a tutorial that will teach you how to use InStep. If you want to download it, simply click on the 'Home' tab, and open the 'Tutorial' sub-menu. It is also possible to locate the in-built help, located in the 'Help' menu. The 'File Browser' tab contains a list of files, with the path and filenames displayed. The 'Properties' tab allows you to view and modify the properties of the files listed in the 'File Browser'. It is possible to change the title, change the date, as well as change the amount of digits displayed in the file's size. In the same tab, you can also change the scale used for the conversion, if needed. The 'Options' tab contains a large number of useful features, such as the type of conversion the program will perform on the files listed in the 'File Browser'. The 'Tutorial' tab contains two tutorial videos that will assist you in using the program. The 'Documentation' tab contains a lot of documentation that will help you to get familiar with the different features and options of InStep. It is also possible to read and download a user manual from this tab. The 'About' tab contains information regarding the program. The 'Multi-Language' tab allows you to change the language of the in-built help. The 'Exit' tab allows you to quit InStep. The 'Editor' tab contains the 'Editor' button, which can be used to edit a selected file. The 'QRCode' tab is specific to InStepQ, the software's mobile app. The 'Settings' tab allows you to change the settings of the program. You can adjust all the preferences in this tab, and you can also export the current settings to a file in the 'Export Settings' menu. File Support: STL, OBJ, DAE, VRML, X3D, GDML, NURBS, IGES, X\_PROM, ASCII, CGM, REQ, STEP, DXF, TOPO, I 77a5ca646e

# **InStep With Registration Code (April-2022)**

Converts native files to STEP, including support for STL, OBJ, DAE, VRML, X3D and GDML. Zoom in and out, pan, rotate and translate any 3D object. View an object from several different perspectives. Add 'hotspots' to your 3D objects, for example to add links or borders. Create shells, extrude them, and perform other operations on surface meshes. Generate section views of meshes to easily visualize internal geometries. Separate single surfaces into multiple surfaces. Split meshes and create novel spline-based geometry. Correct 'holes' in meshes to make them more smooth. Compress STEP files using several compression modes. Generate STEP or PLT files from native (DAE, STL, OBJ) files. Create solid and texture maps of meshes, for subsequent use in applications like texture painting, texture maps, ambient occlusion maps, etc. Define your light source to enhance your artwork. InStep Features: Convert your files to STP, DAE, OBJ, STL, VRML, X3D, GDML. Using export as stl, obj, dae, and x3d options. Try 'Combine Planar Features', 'Degeneracy Check', 'Align' and 'Flip Normals'. Exclude or include objects that are selected. Also, 'Insert Text', 'Extract CAD Surfaces from Volume Meshes', 'Create Shell Meshes from CAD Mesh', 'Display Statistics About the Volume Mesh' and 'Generate Prismatic Elements from Shell Elements'. View meshes from different angles. Apply 'XZ Texture Coordinates', 'YZ Texture Coordinates', 'XY Texture Coordinates'. Add 'hotspots' to objects that have been selected. Set the light source to the correct position. Download InStep's demo if you want to test it. The program interface consists of a toolbar, with the tools listed below: Note: InStep's Image Editor should be installed prior to starting the program. Tip: 3D files can be created and edited in full-screen mode. You can adjust the intensity of the light source. You can change the background color. You can use predefined textures, which you can apply to any selected or all objects. You can use multiple light sources

## **What's New in the?**

InStep is a comprehensive software solution designed mainly to convert STL, OBJ, DAE, VRML, X3D or GDML files to STEP format, while also offering a set of error correcting tools. The program is quite advanced, so if you are not used to working with similar applications, it might take you a while before you can get accustomed to using it properly. Nonetheless, after importing the files you want to work with, you can zoom in and out, or change the angle of the object, so as to view it from several different perspectives. For the same purpose, you can use the buttons in the toolbar, and display the object from a specific view point ('Top', 'Front', 'Back', 'Isometric'). Additionally, you can grab a snapshot of the current image and export it to PNG, JPG, BMP or GIF files. Aside from its conversion abilities, InStep provides you with various other tools, namely 'Combine Planar Features' or 'Degeneracy Check'. Moreover, you can 'Align' or 'Flip Normal Vectors', 'Inflate Thin Mesh to Create a Thin Solid', as well as 'Attempt to Patch Holes Where Edges Are Open'. InStep allows you to 'Extract CAD Surfaces from Volume Meshes', or 'Create Shell Meshes from CAD Mesh', all these using the buttons available in the program's toolbar. You can also 'Display Statistics About the Volume Mesh' or 'Generate Prismatic Elements from Shell Elements'. The 'Tools' offered by InStep let you compress or de-compress STP files, using the 'Modify Existing STP Files' options. Additionally, you can customize the 'Import / Export' settings, as well as the 'Numerics' preferences, or the '3D Motion Settings'. Also, you can create 'Custom Light Sources'. To conclude, InStep is a professional utility developed for engineers as well as students in the field, meant to assist them in converting their files to formats supported by other applications. InStep is a comprehensive software solution designed mainly to convert STL, OBJ, DAE, VRML, X3D or GDML files to STEP format,

## **System Requirements:**

Windows 7 64 bit Intel i5 2500k 4 GB RAM Sound card compatible with DirectX 11 Sound Quality: I have it set up to use a HD 7.1 audio card, it sounded great when I first tested it. The game had to be played on mute to avoid lag, and it worked fine, but it did lag when enemy units showed up and battles took place. It might be worth trying it out if you have the HD 7.1 audio card, to see how it works out. Graphics:

<https://nvidia-video-card.com/advert/spyshelter-silent-7-9-19-5-crack-for-pc/>

<https://teljufitness.com/?p=3240>

https://telebook.app/upload/files/2022/06/bo9UOoTuOlznITsEudsa\_06\_48ebe9135e3aa553d959a1617b49d5cd\_file.pdf

[https://buymecoffee.co/wp-content/uploads/2022/06/Oscilloscope\\_Frequency\\_Calculator.pdf](https://buymecoffee.co/wp-content/uploads/2022/06/Oscilloscope_Frequency_Calculator.pdf) <https://www.raven-guard.info/easy-catalog-crack-download/>

<https://freestyleamerica.com/?p=15951>

[https://fiverryourparty.wpcomstaging.com/wp-content/uploads/2022/06/Gadgets\\_Screensaver.pdf](https://fiverryourparty.wpcomstaging.com/wp-content/uploads/2022/06/Gadgets_Screensaver.pdf)

<https://corporateegg.com/wp-content/uploads/2022/06/AutoWebNotify.pdf>

[https://goodshape.s3.amazonaws.com/upload/files/2022/06/mMtsW4r7wWt1UrQuxuLl\\_06\\_fca25e6a6e0108ea411e14bdadf69c](https://goodshape.s3.amazonaws.com/upload/files/2022/06/mMtsW4r7wWt1UrQuxuLl_06_fca25e6a6e0108ea411e14bdadf69cf2_file.pdf) [f2\\_file.pdf](https://goodshape.s3.amazonaws.com/upload/files/2022/06/mMtsW4r7wWt1UrQuxuLl_06_fca25e6a6e0108ea411e14bdadf69cf2_file.pdf)

https://socialpirate.org/upload/files/2022/06/ATF8kGNBJMnNDXf73SOP\_06\_48ebe9135e3aa553d959a1617b49d5cd\_file.pdf